# 保護者の皆様へ ご登録 ください 大学生協 のご案内 扶養者様・保護者様向け

組合員

Spunly. 大学生協事業連合

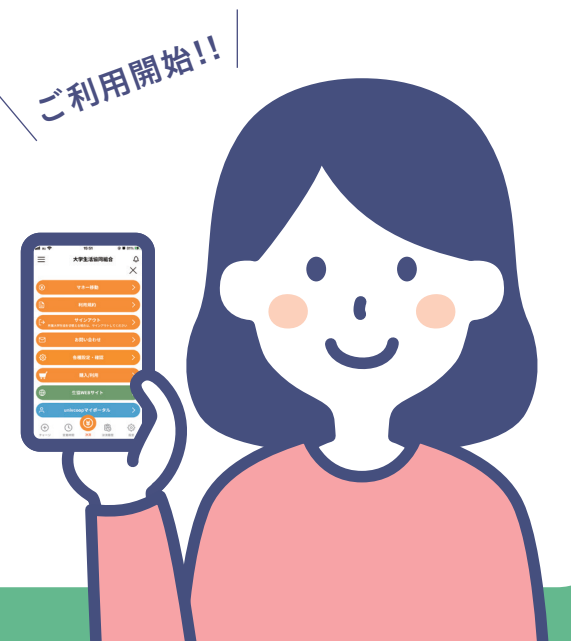

大学生協では、生協電子マネーやミールシステム利用のために組合員向けアプリをご用意しております。 組合員ご本人はもちろん、保護者様もこのアプリをご利用されることで、お子様への電子マネーの送金や お子様の利用履歴閲覧ができ、安心で便利です。

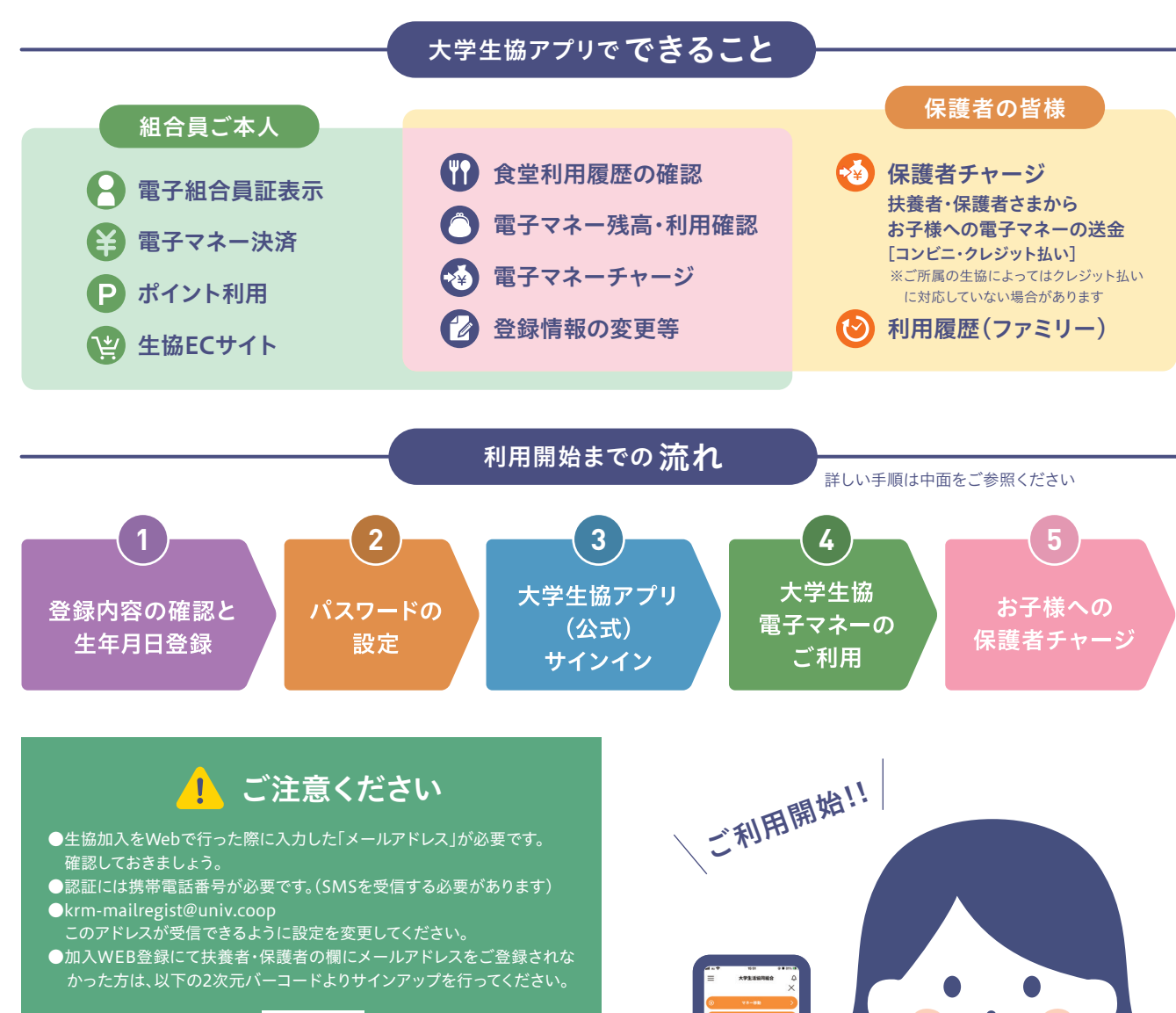

![](_page_0_Picture_18.jpeg)

![](_page_0_Picture_19.jpeg)

### 登録したメールアドレスとパ スワードでサインイン <u>ワード・ファース・スページ - スページ - スページ - ス</u>

右上の3本線をタップ

保有マネー残高

 $\mathcal{S}$ 

 $\overline{AB}$ 

ベースマネー 食堂マネー

**HOME** 

⊜

![](_page_0_Figure_5.jpeg)

![](_page_0_Picture_7.jpeg)

![](_page_0_Figure_6.jpeg)

![](_page_0_Picture_9.jpeg)

![](_page_0_Figure_3.jpeg)

# **STEP5 お子様への保護者チャージ**

ਾ ਜ਼ਿਲ੍ਹੇ ਬਣ

# ◎ 登録メールアドレスを変更したい場合

![](_page_0_Figure_1.jpeg)

# **1 食堂利用履歴の見方**

※ブラウザーが「univcoopマイ ポータル」にサインインしたまま の状態ですと、このサインイン の手順がなく に進む場合が **4** あります。

![](_page_0_Figure_12.jpeg)

![](_page_0_Picture_8.jpeg)

- 利用する場合→STEP2 パスワードの設定へ
- ■生年月日は正しいが、登録したメールアドレスとは異なるメールア ドレスを利用したい場合→登録メールアドレスを変更したい場合
- ■生年月日が間違っている場合→生協店舗へお問い合わせください

メールアドレスを変更される方は登録メールアドレスを変更したい場合をご参照ください。

![](_page_1_Figure_2.jpeg)

サインイン完了 変更したい項目を選択してください 大学生協電子マネーの 登録にすすむ場合、 以下のポップアップ 「はい」をタップ 認証用メールアドレスの登録解除 **CONTRACTOR** 決済機能を利用しますか? いいえ

![](_page_1_Picture_22.jpeg)

。<br>【話番号

![](_page_1_Figure_11.jpeg)

![](_page_1_Picture_12.jpeg)

※ボタンをタップすると電子マネー機 能が表示されます

![](_page_1_Picture_27.jpeg)

確認コードで認証をタップ

てコードの確認をタップ

![](_page_1_Picture_16.jpeg)

![](_page_1_Figure_4.jpeg)

![](_page_1_Picture_15.jpeg)

次のステップに進みましょう

![](_page_1_Picture_0.jpeg)

## **▶ 8 どのメッセージが表示されたかでそれぞれのパターンに進んでください。**

※携帯電話番号、認証用メールアドレスのいず れか追加したい方を入力してください。 (登 録済み情報の修正も可能です) Pokepay パ スワード設定は使用しません。

![](_page_1_Figure_9.jpeg)

登録手続きが完了しアクセスを

 $\Gamma$ +pokepau

KRM大学生協がポケペイへのアクセスを求めていま

。<br>KRM大学生協ウォレットの残高・取引履歴の

◎ 登録済みのメールアドレス·電話番号の取得

AKBM大学生協力→レットでの支払い

許可するをタップ

![](_page_1_Figure_25.jpeg)

![](_page_1_Picture_29.jpeg)

追加・変更したい項目を選択し、画面の 案内に従って認証情報を設定

**1 2 3**

**L**+bokepay

.<br>KRM大学生協はポケペイを使って作られています

# パスワードの設定 **STEP 4** 大学生協電子マネーのご利用

ながる元気 ときめきキャンパン

いいえ

のお願い】

設定する

キャンセル

認証情報設定

 $\blacktriangleright$ 

 $\Gamma$ *t* poke pay

**KRM大学生協はポケペイを使って作られています** 

## **STEP 3** 大学生協アプリ(公式)サインイン